# **UNITED STATES DEPARTMENT OF AGRICULTURE**

Farm Service Agency Washington, DC 20250

**For:** State and County Offices

#### **FAXing CCC-941's to IRS**

**Approved by:** Acting Deputy Administrator, Farm Programs

Bradley Karmen

## **1 Overview**

#### **A Background**

5-PL and 6-PL provide instructions for mailing CCC-941's to IRS for verification of compliance with the statutory average AGI limitation. COVID-19 and increased remote work activity created a need for an alternative method to submit producer average AGI consent forms to the IRS.

IRS and FSA determined that using USDA's Fax2Mail service is effective for submitting CCC-941's to the IRS, and for IRS returning confirmation receipts and rejection notices to the FSA Service Center. USDA's Fax2Mail service effectively protects producer/taxpayer PII.

Using USDA's Fax2Mail service to send documents to the IRS reduces mail time, improves processing times, and is cost effective.

#### **B Purpose**

The purpose of this notice is to provide the following:

- IRS Fax2Mail process
- Fax2Mail user information
- guidance for preparing Fax2Mail submissions to the IRS
- IRS FAX number: **844-253-9759**
- IRS FAX cover page
- revised IRS-3210 (Exhibit 5) and CCC-941 (Exhibit 6)
- guidance for IRS confirmation receipts and rejections
- State schedule for using Fax2Mail.

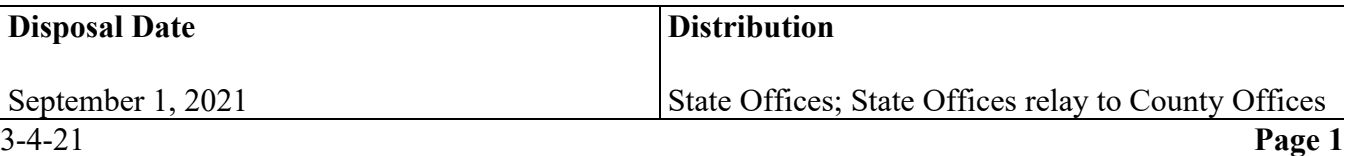

# **2 Using Fax2Mail**

## **A IRS Fax2Mail Process**

The following table summarizes the IRS Fax2Mail process.

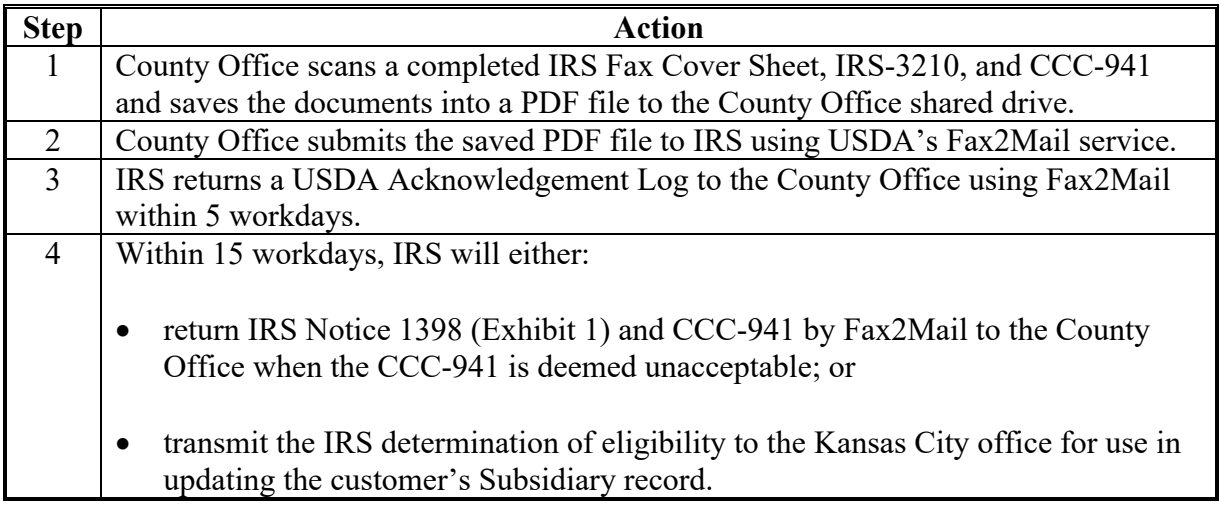

#### **B Adding a Fax2Mail Shared Mailbox to Outlook**

County Offices will follow guidance in Exhibit 2 for adding a Fax2Mail Shared Mailbox to Outlook. A Fax2Mail account is required to be set up for the Service Center if not already established.

#### **C Fax2Mail Reference Guide**

A Fax2Mail Reference Guide is available in Exhibit 3.

It is recommended that County Office employees using the Fax2Mail services establish an IRS contact in Outlook using the IRS mailing address and FAX number.

#### **D Creating IRS Folder on Shared Drive**

County Office users will create an IRS folder on the County Office's shared drive to save the following:

- IRS-3210's and CCC-941's sent to IRS
- USDA Acknowledgment Log from IRS confirming transmission receipt.

See subparagraph 5 A and Exhibit 7 for a description of the USDA Acknowledgement Log.

# **2 Using Fax2Mail (Continued)**

## **E Saving IRS Files to Shared Drive**

County Offices will scan and save the IRS FAX cover page, IRS-3210's, and related CCC-941's organized by program year, as a PDF file to a folder on the County Office's shared drive.

Name the saved PDF file as "State CountyCode date BatchID" (for example, 46 037 01132021 1.pdf). The batch ID will be consecutively numbered for the number of submissions for each day and will be used by IRS as reference in researching problems with a submission. Include the batch ID on the IRS FAX cover page.

### **3 IRS Fax2Mail Requirements**

### **A IRS Fax2Mail County Office Requirements**

County Offices must:

- review the PDF file to ensure that pages are legible and oriented with the top of the page facing up
- attach the saved PDF file to the e-mail and send to the IRS using Fax2Mail
- limit the PDF file size to no more than **25 pages**, including the IRS FAX cover page and IRS-3210

**Note:** Only the first page of CCC-941 is required to be scanned and sent to IRS.

 send producer CCC-941's to IRS at least **weekly** to ensure timely IRS receipt and compliance with IRS 120-day signature requirement.

#### **B IRS FAX Number**

County Offices **must** ensure that submissions are sent to the IRS FAX number at **844-253-9759**.

#### **C IRS FAX Cover Page**

County Offices must use the IRS FAX cover page (Exhibit 4) for submissions to the IRS.

#### **D Verifying IRS Fax2Mail Submissions**

County Offices must ensure the Fax2Mail was successfully transmitted to the IRS at the FAX number provided in subparagraph B. Failed transmissions require resubmission.

### **4 IRS-3210 and CCC-941**

### **A IRS-3210 and CCC-941 Revisions**

IRS-3210 and CCC-941 have been revised to include the USDA/FSA Service Center FAX number. See Exhibits 5 and 6 for the revised forms and instructions.

It is imperative that FSA include the Service Center FAX number on IRS-3210 and CCC-941 for the IRS to return confirmation receipt and rejections. See paragraph 5 for details.

**Note:** Before sending CCC-941 to IRS, County Offices must enter the County Office FAX number in item 1 of CCC-941's that were signed and submitted by the producer before issuance of this notice.

#### **5 IRS Confirmation Receipts and Rejections**

### **A IRS Confirmation Receipt**

IRS will use Fax2Mail to confirm receipt of IRS-3210 and CCC-941 on a USDA Acknowledgement Log.

**Notes:** County Offices will save the USDA Acknowledgment Log to the folder described in subparagraph 2 E. See Exhibit 7 for an example of the USDA Acknowledgement Log.

County Offices can expect IRS acknowledgement of receipt on the USDA Acknowledgement Log within 5 workdays from the date IRS-3210 was sent to IRS.

#### **B IRS Rejection**

IRS will use Fax2Mail to send IRS Notice 1398 when CCC-941 is rejected.

**Notes:** County Offices will print IRS Notice 1398 and CCC-941 and file in the producer's eligibility folder.

County Offices can expect IRS Notice 1398 within 15 workdays from the date the CCC-941 was sent to IRS. County Offices will continue to resolve the reason for the IRS rejection and resubmit CCC-941 to IRS for determination.

## **6 Steps for Receiving a Timely IRS Determination**

### **A Resubmitting CCC-941 to IRS**

If an IRS determination is not received within 30 calendar days from the date CCC-941 was sent to IRS, County Offices will resubmit CCC-941 with a new IRS-3210 according to paragraph 3.

County Offices must verify that the customer is not listed on the IRS Mismatch Report described in 3-PL (Rev. 2), subparagraph 26 J and paragraph 306, before resubmitting CCC-941.

#### **7 Alternative IRS Submission Method**

#### **A Mailing IRS-3210 and CCC-941 to IRS**

Fax2Mail is the primary method for sending AGI forms to IRS. Mailing IRS-3210 and CCC-941 through the U.S. Postal Service as described in 5-PL and 6-PL will be used as an alternative when a Service Center does not have FAX capabilities or when the FAX system is inoperable.

#### **8 Fax2Mail Schedule**

#### **A State and County Office Fax2Mail Schedule**

Exhibit 8 provides a tentative schedule for using Fax2Mail. Scheduled implementation is necessary for IRS to load test its systems and processes for handling the USDA submissions.

**Note:** National Office Program Manager will contact State Office Specialists when IRS announces additional dates.

**County Offices must suspend mailing CCC-941's to IRS 3 weeks before the scheduled Fax2Mail start date**. If an IRS determination is needed immediately (for example, if a producer is applying for FSA or NRCS multi-year conservation program contract or easement), send CCC-941 to IRS according to this notice.

All States will use Fax2Mail by July 2021 to send IRS-3210 and CCC-941 to IRS.

### **9 State and County Office Action**

## **A County Office Action**

County Offices will:

- use Fax2Mail to send IRS-3210 and CCC-941 to the IRS according to the schedule described in paragraph 8 and Exhibit 8
- contact Fax2Mail Customer Service with questions about USDA's Fax2Mail service by telephone at 866-323-9707 or by e-mail to  $\Omega$ msupport $\Omega$ opentext.com
- review the requirements provided in this notice
- contact the State Office with any question about this notice.

#### **B State Office Action**

State Offices will:

- immediately notify County Offices of the contents in this notice
- provide Service Center training to employees for USDA's Fax2Mail service as necessary
- contact Paul Hanson, Program Manager, by telephone at (202) 720-4189 or by e-mail to  $paul.hanson@usda.gov$  with questions about this notice.

# **IRS Notice 1398**

The following is an example of IRS Notice 1398.

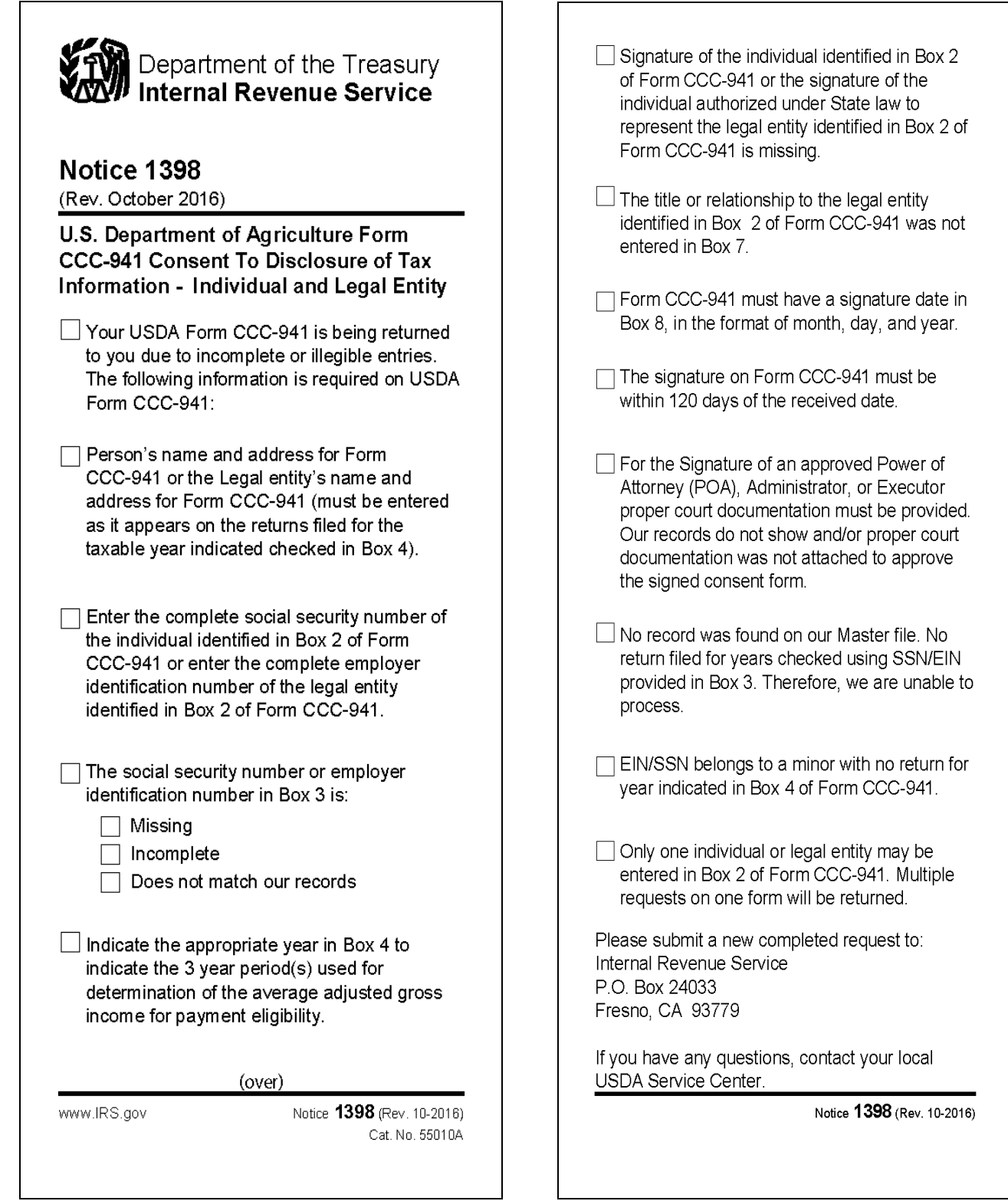

# **Adding a Fax2Mail Shared Mailbox to Outlook**

The following steps describe how to add a Fax2Mail shared mailbox to Outlook.

- 1. In Outlook, CLICK on "**File**" in the upper-left corner.
- 2. CLICK "**Add Account**". It can take several seconds for next screen to appear.
- 3. Erase the "fedidcard.gov" e-mail address that is populated on the Sign In screen.
- 4. Enter your USDA e-mail address (firstname.lastname@usda.gov) address and CLICK "**Next**".

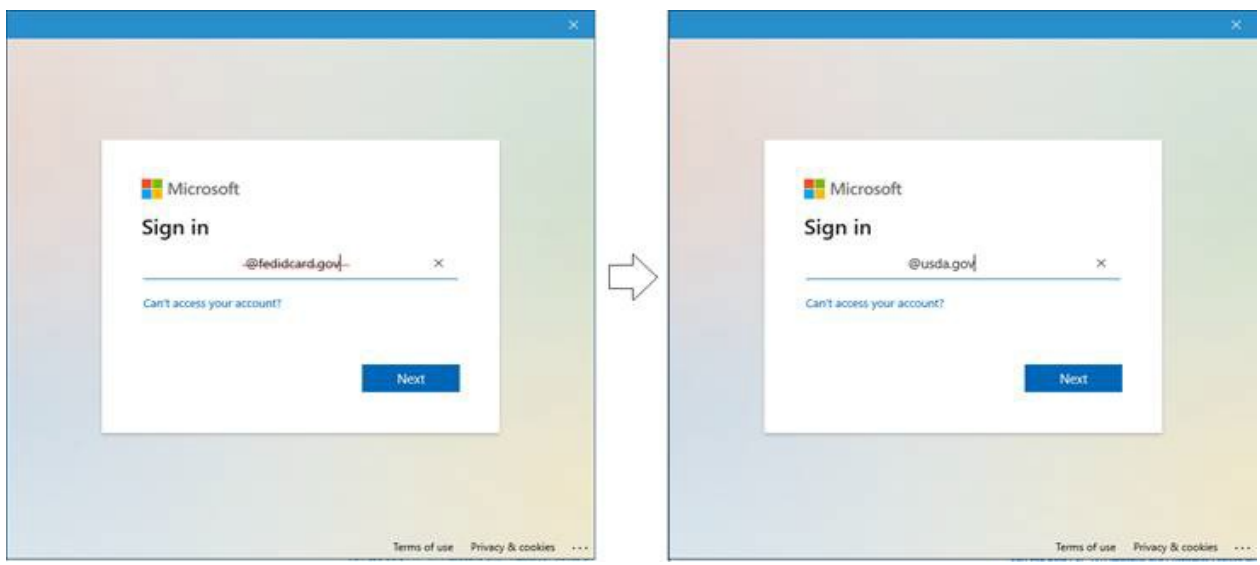

5. After being prompted for a mailbox to connect, enter the full @usda.gov e-mail address of the Fax2Mail mailbox and CLICK "**Connect**".

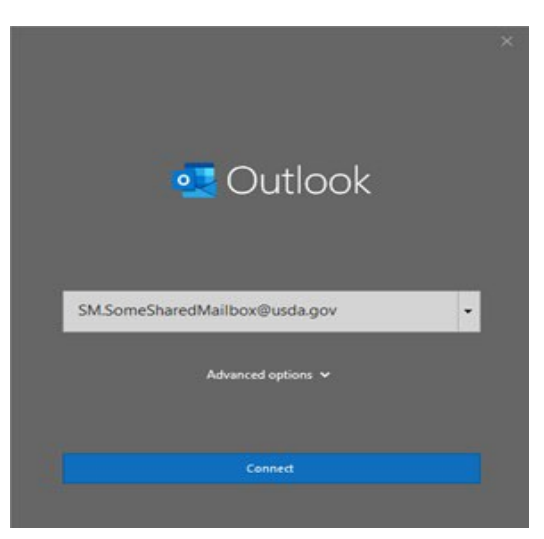

- 6. The mailbox will be added, and you will be asked to restart Outlook.
- 7. After restarting Outlook and you should see the Fax2Mail mailbox in your folder list on the left.

# **Sending an e-mail from a Shared Mailbox for Fax2Mail**

The following steps describe how to send an e-mail from a Shared Mailbox for Fax2Mail.

- 1. Create a new e-mail in Outlook and CLICK the drop-down button next to "**From**".
- 2. Select the Fax2Mail from the drop-down list and complete your Fax2Mail e-mail.
- 3. If the Fax2Mail account is **not** listed on the drop-down list:
	- select "**Other Email Address**" from the drop-down list
	- CLICK on "**From**" in the "Send From Other Email Address" pop-up box
	- enter the Shared Mailbox name in the search bar at the top left and CLICK "**OK**"
	- CLICK "**OK**" again
	- complete your Fax2Mail e-mail.
- 4. The Fax2Mail account will now be displayed on the "**From**" line and your e-mail will be sent from the Fax2Mail account.
- **Notes:** If your Fax2Mail account is associated with a Shared Mailbox, you must send your FAX e-mails from that Shared Mailbox account. If you attempt to send a FAX with your regular USDA email account, it will fail.

Step 3 only has to be done once because Outlook will save the Fax2Mail account for future use.

# **Fax2Mail Reference Guide**

The following is a reference guide for Fax2Mail.

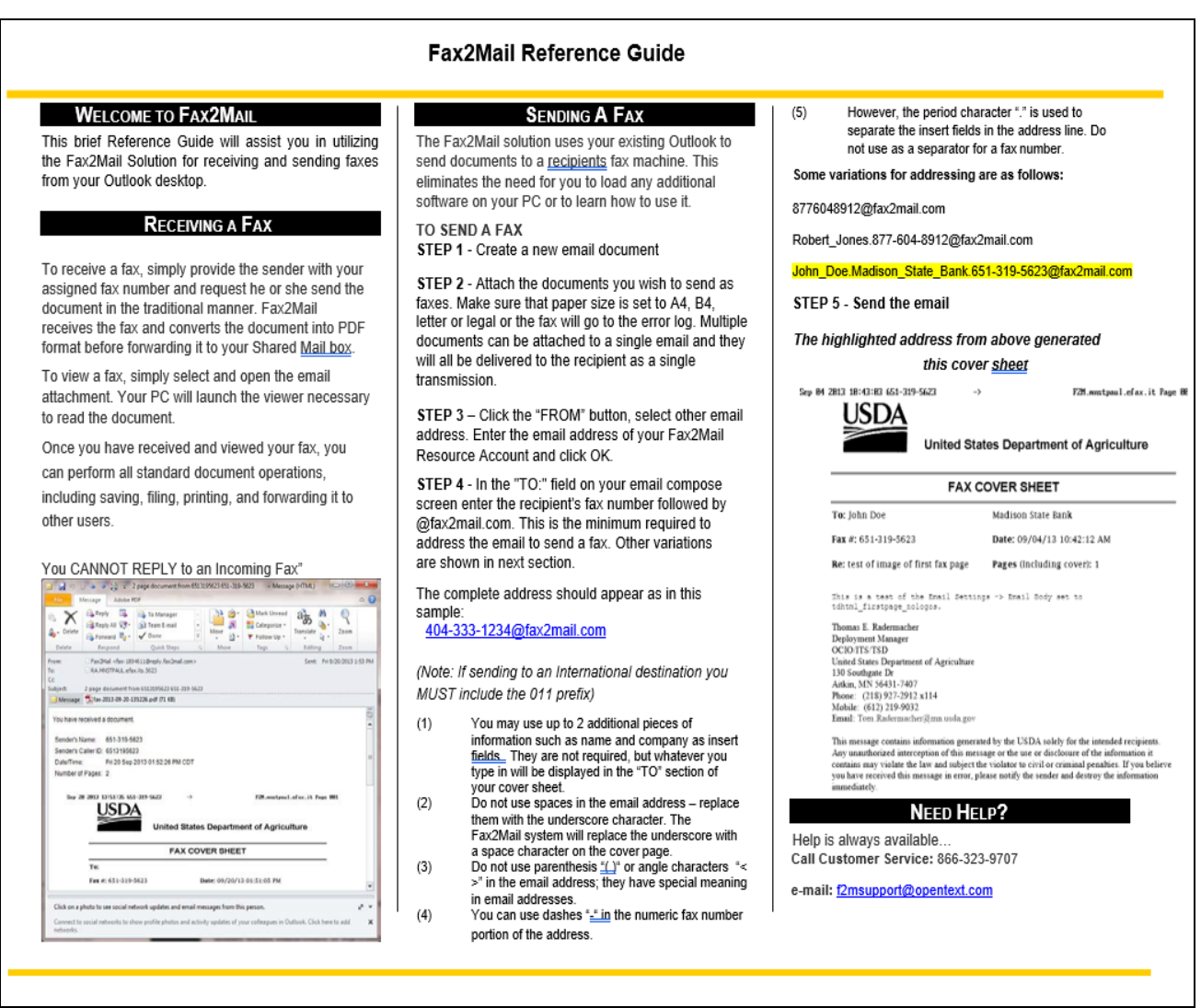

# **IRS FAX Cover Page**

 $\blacksquare$ 

The following is an example of the IRS FAX cover page.

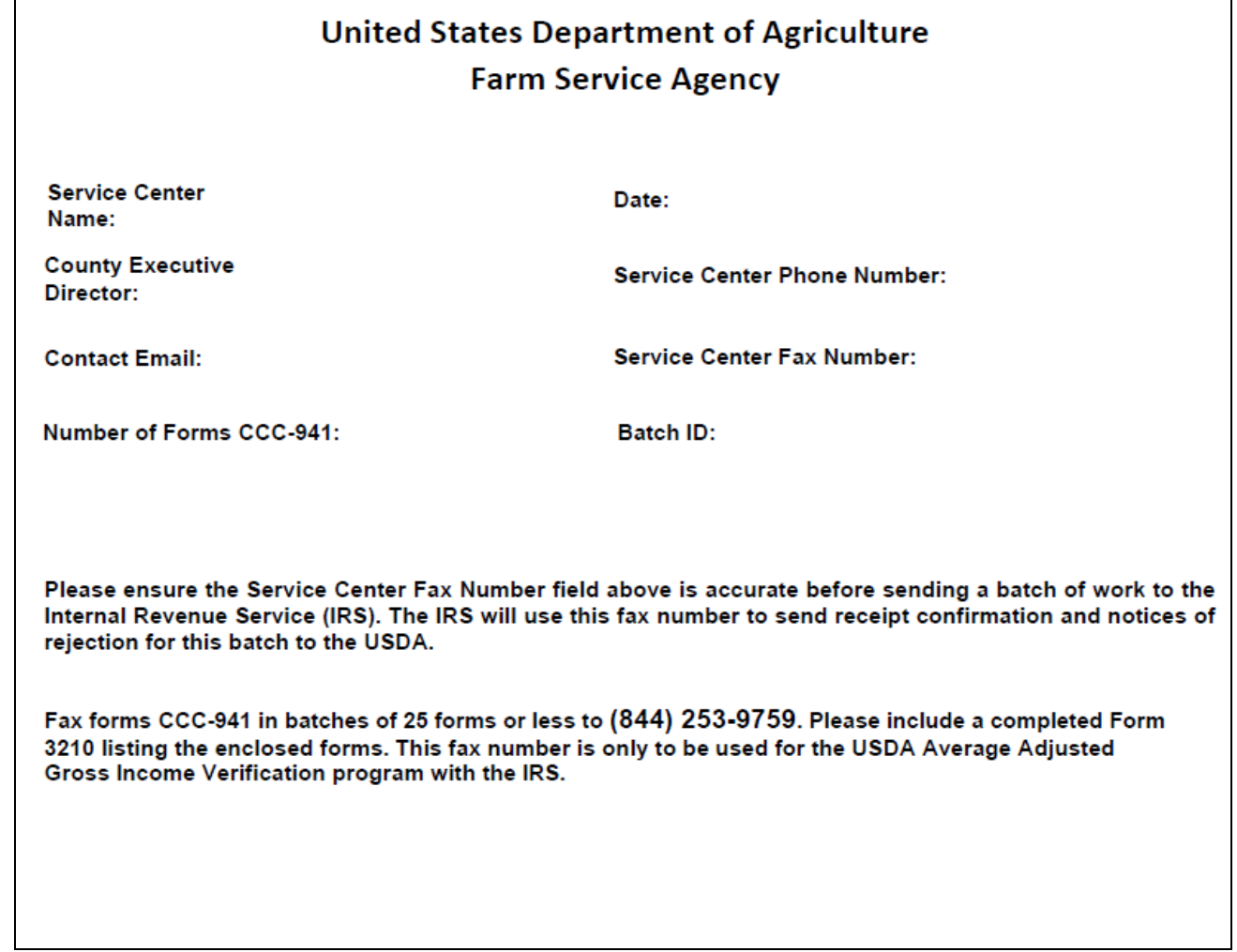

# **IRS-3210**

The following is an example of IRS-3210.

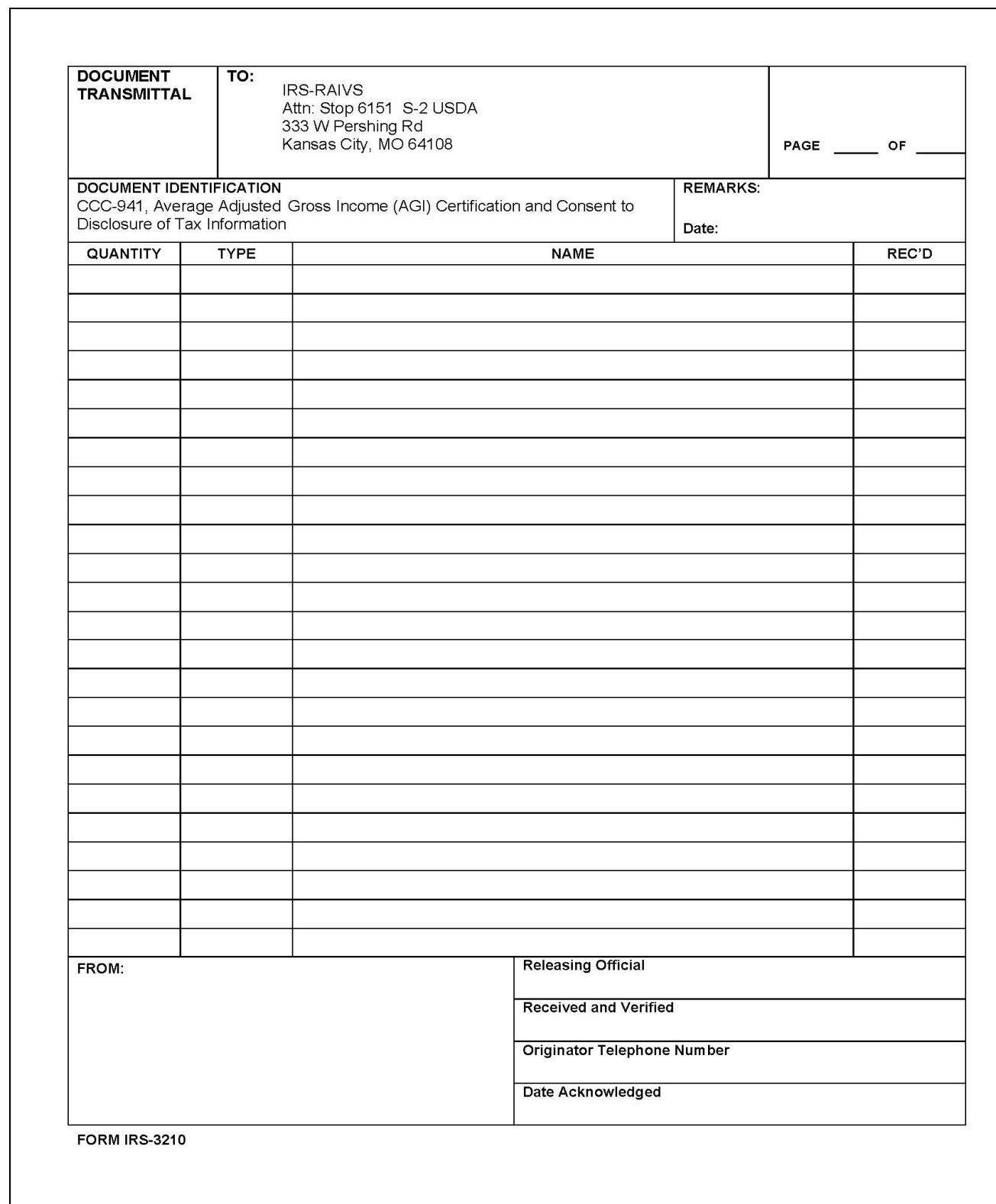

## **IRS-3210 (Continued)**

The following are instructions for IRS-3210.

# **A. County Offices will:**

- complete IRS-3210 according to the instructions and example provided
- submit **2 copies of completed IRS-3210** with the original AGI consent forms to IRS when mailing
- submit 1 copy of the completed IRS-3210 with the AGI consent forms to IRS when FAXing

**Note:** Only the first page of CCC-941 must be FAXed to the IRS.

- number the pages at the top right-hand corner (for example, "Page 1 of  $10"$ )
- bundle IRS-3210's and CCC-941's by program year.

# **B. County Offices will complete IRS-3210 as follows:**

- enter "CCC-941, Average Adjusted Gross Income (AGI) Certification and Consent to Disclosure of Tax Information" in the "**DOCUMENTATION INDENTIFICATION**" block
- leave the "**QUANTITY**" column blank
- enter "I" for an individual or "E" for a legal entity in the "**TYPE**" column
- enter the name from each CCC-941 as it appears on the form in the "**NAME**" column
- enter the name, address, and FAX number of the FSA Service Center in "**FROM:**" box
- bundle CCC-941's separately by year
- CED must sign IRS-3210 to certify that:
	- IRS-3210 was completed according to instructions
	- each CCC-941 in the bundle has been listed individually
	- all necessary actions were completed for CCC-941's according to 5-PL subparagraph 301 F and 6-PL subparagraph 477 F.

# **IRS-3210 (Continued)**

Submit additional documentation **only when it is required to support the consent form**, such as a durable power of attorney or letter of testamentary. The documentation must be attached to the consent form.

**Note:** County Offices **must retain a copy of the submitted CCC-941's and IRS-3210's** when sending CCC-941's by mail.

Receipt of USDA Acknowledgment Log (or IRS-3210 if mailed) by the County Office will serve as validation that a consent form was received by IRS as submitted for that producer.

# **CCC-941**

The following is an example of CCC-941.

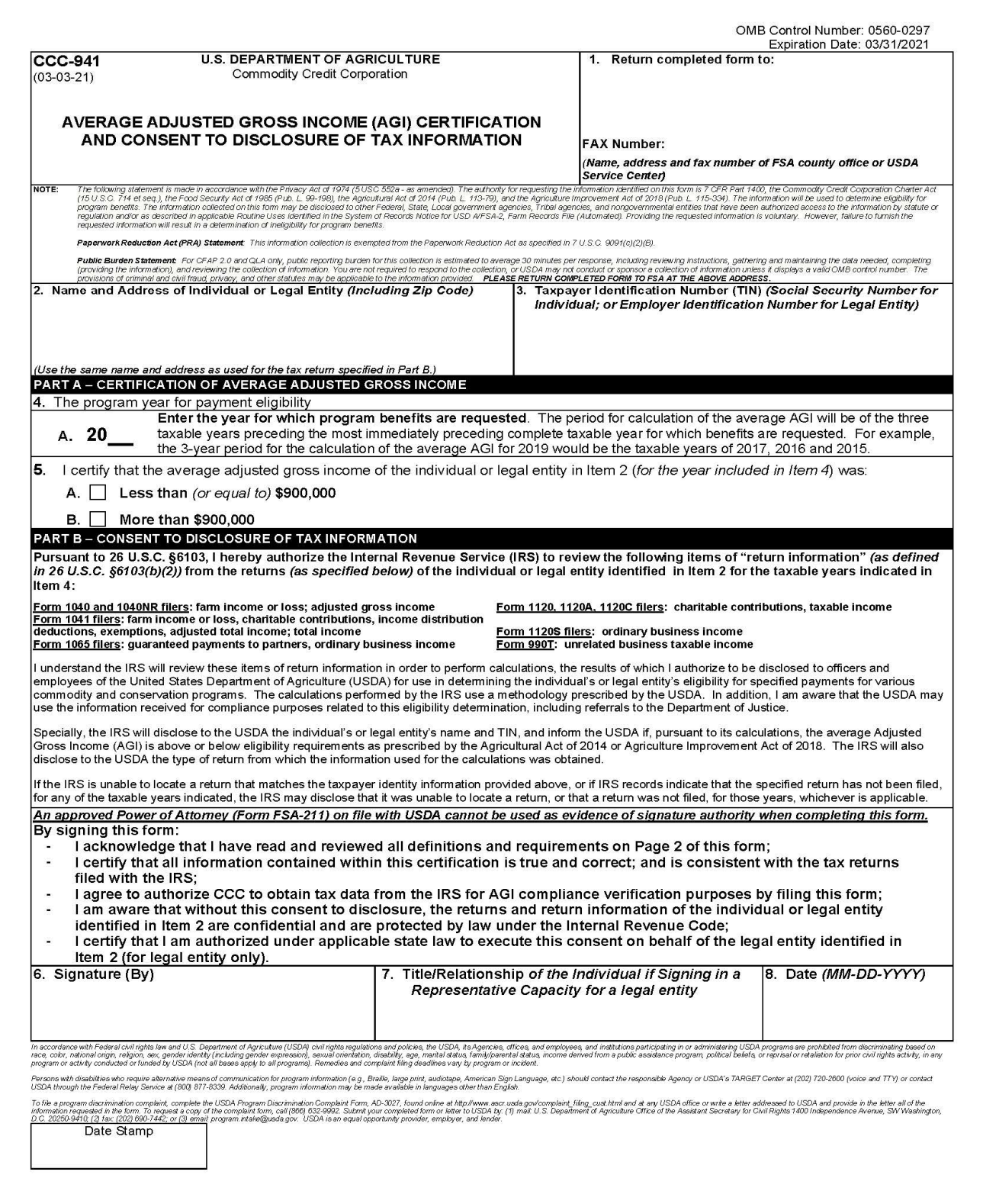

# **CCC-941 (Continued)**

#### CCC-941 (03-03-21)

#### GENERAL INFORMATION ON AVERAGE ADJUSTED GROSS INCOME - PART A

Page 2 of 2

Individuals or legal entities that receive benefits under most programs administered by CCC cannot have incomes that exceed a certain limit set by law. For entities, both the entity itself, and its members cannot exceed the income limitation. If a member, whether an individual or an entity, of an entity exceeds the limitation, payments to that entity will be commensurately reduced according to that member's direct or indirect ownership share in the entity. (All members of the entity must also submit this form to verify income the limitation is met.)

Adjusted Gross Income is the individual's or legal entity's IRS-reported adjusted gross income consisting of both farm and nonfarm income. A three-year average of that income will be computed for the three years of the relevant base period identified on the first page of this form to determine eligibility for the applicable program year. Individuals or legal entities with average adjusted gross income greater than \$900,000 shall be ineligible for all payments and benefits under the commodity, price support, disaster assistance, and conservation programs.

#### HOW TO DETERMINE ADJUSTED GROSS INCOME (AGI)

Individual - Internal Revenue Service (IRS) Form 1040 filers, specific lines on that form represent the adjusted gross income and the income from farming, ranching, or forestry operations

Trust or Estate – the adjusted gross income is the total income and charitable contributions reported to IRS.

Corporation - the adjusted gross income is the total of the final taxable income and any charitable contributions reported to IRS.

Limited Partnership (LP), Limited Liability Company (LLC), Limited Liability Partnership (LLP) or Similar Entity - the adjusted gross income is the total income from trade or business activities plus guaranteed payments to the members as reported to the IRS.

Tax-exempt Organization - the adjusted gross income is the unrelated business taxable income excluding any income from non-commercial activities as reported to the IRS.

#### HOW TO DETERMINE AVERAGE ADJUSTED GROSS INCOME

The period for calculation of the average AGI will be of the three taxable years preceding the most immediately preceding complete taxable year for which benefits are requested. This table shows examples for applicable years to be used in determining average AGI

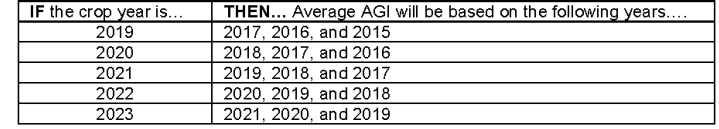

#### GENERAL INFORMATION ON CONSENT TO DISCLOSURE OF TAX INFORMATION - PART B

This consent allows IRS's access to, and use of, certain items of return information to perform calculations, using a methodology prescribed by the USDA, that will assist USDA in its verification of a program participant's compliance with the adjusted gross income (AGI) limitations necessary for participation in, and receipt of, commodity, conservation, price support or disaster information for its eligibility determination.

This consent authorizes the disclosure of these items of return information for only the time period specified. Each item of information requested on this form is needed for the IRS to (1) locate, and verify, your tax information; (2) perform the requisite Average AGI calculations; and (3) provide the USDA with the legal entity's name and Taxpayer Identification Number (TIN), the type of return from which the specified items were located for use in the calculation, and<br>whether or not the average AGI is above or below eligibility requ form that it uses to perform the calculations or the average AGI figure.

This form can only be signed by the person authorized under state law to sign this consent for the legal entity identified in Item 2. An approved Power of Attorney (Form FSA-211) on file with USDA cannot be used as evidence of signature authority when completing this form.

#### **INSTRUCTIONS FOR COMPLETION OF CCC-941**

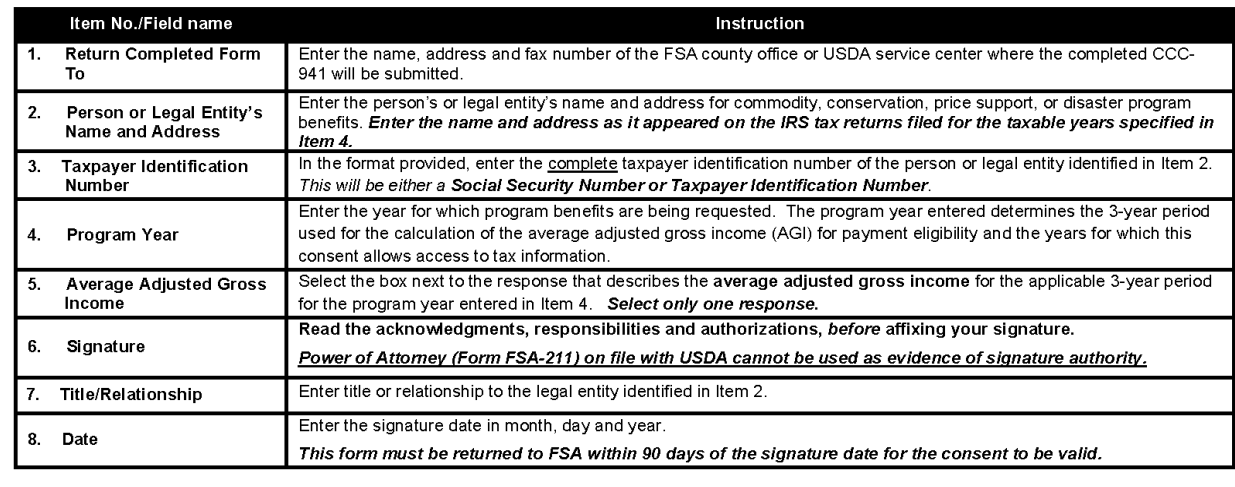

# **USDA Acknowledgement Log**

The following is an example of the USDA Acknowledgement Log.

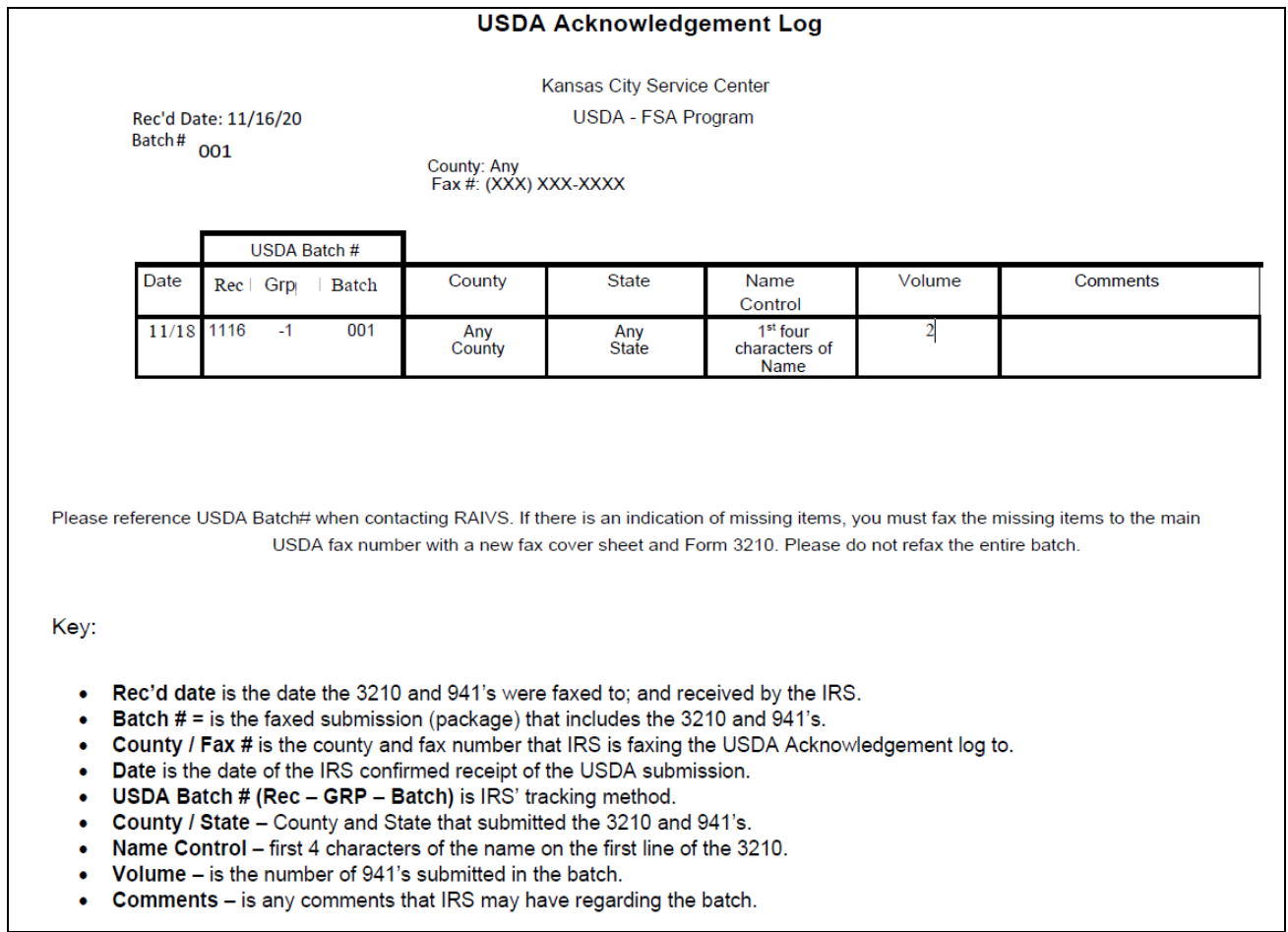

# **IRS FAXing Schedule**

The following is the IRS FAXing Schedule. State Office Specialists will be contacted as additional dates are announced.

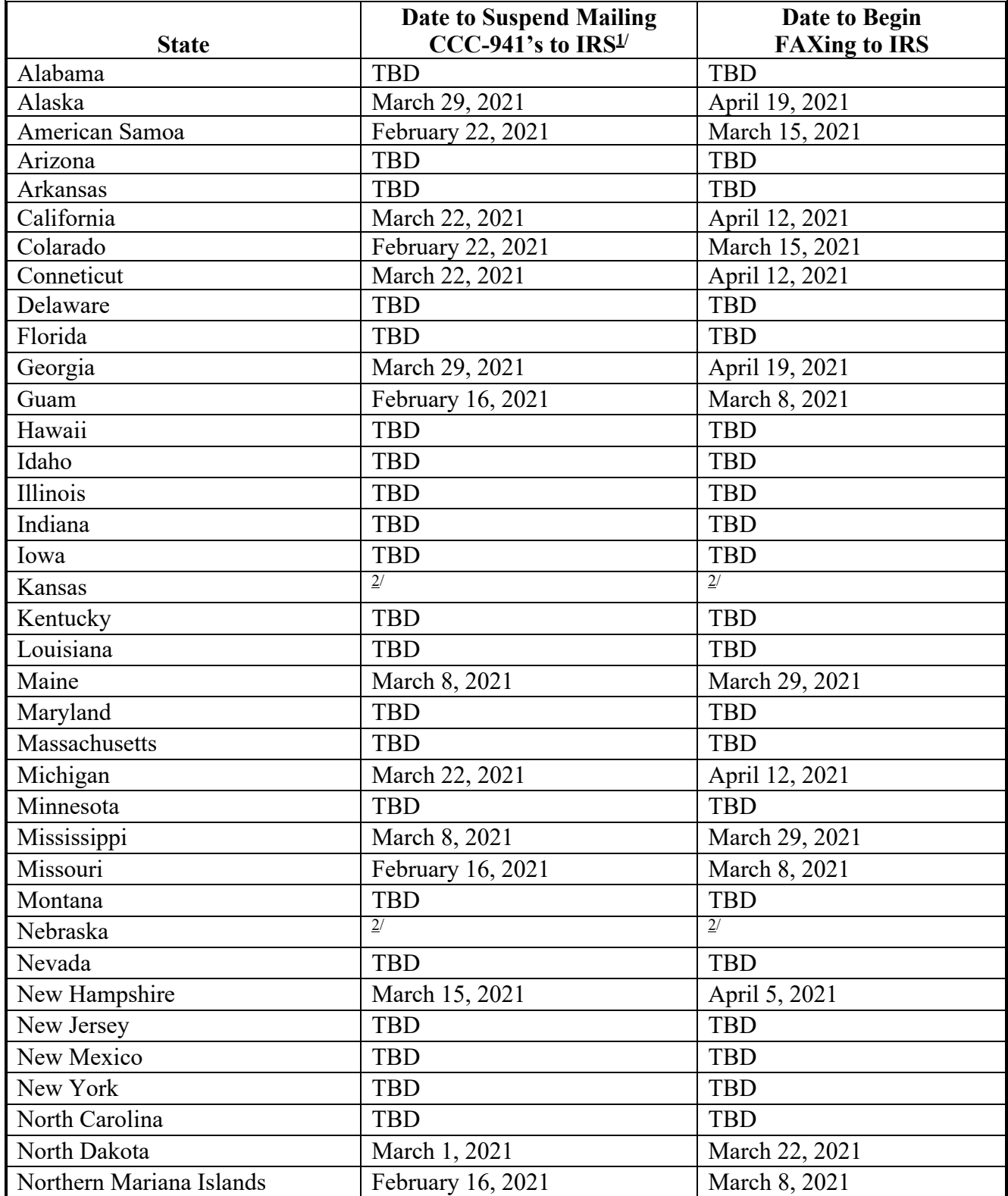

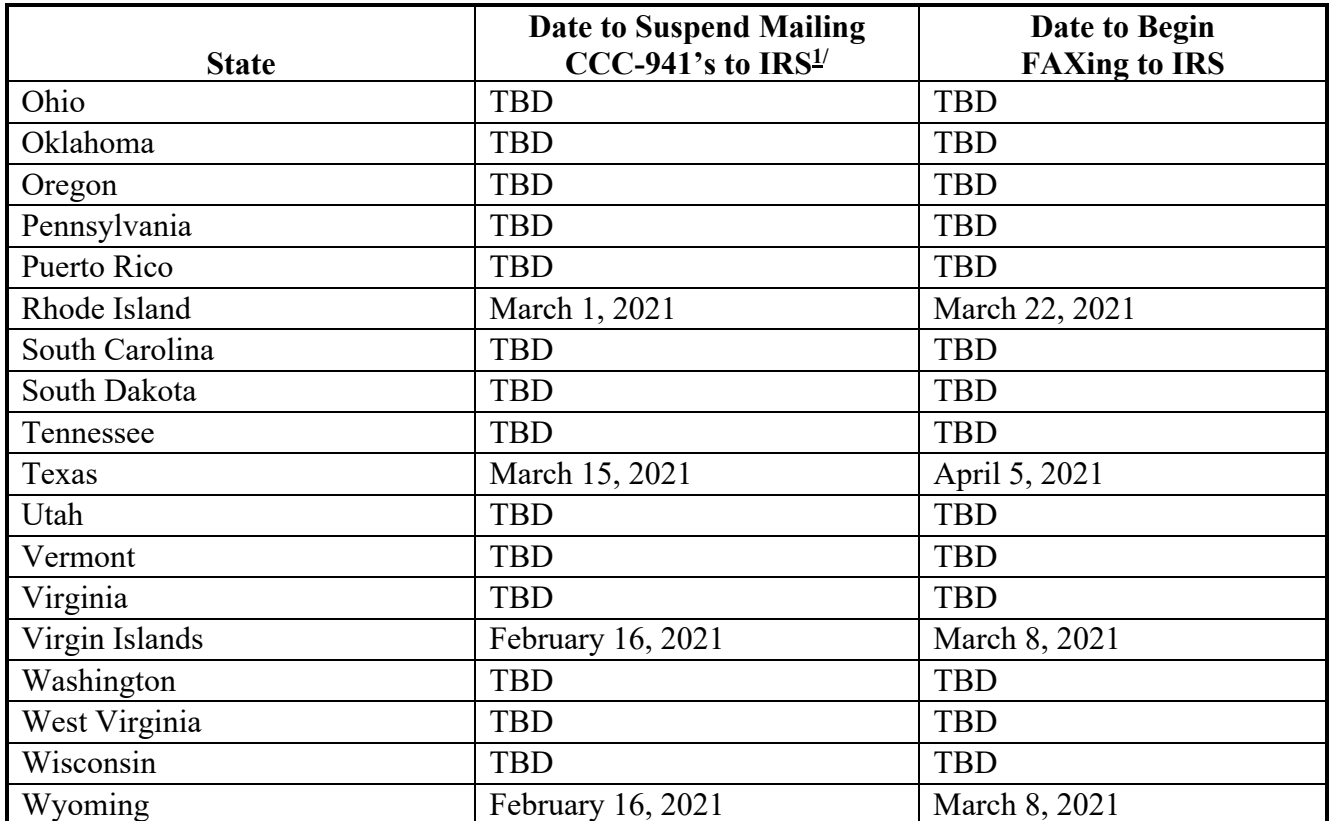

# **IRS FAXing Schedule (Continued)**

 $1/$  If there is immediate need to send CCC-941 to IRS (for example, the producer applied for FSA or NRCS multi-year conservation program contract), send CCC-941 to IRS according to this notice.

2/ Beginning in December 2020, Nebraska and Kansas participated in a Fax2Mail pilot and will continue sending CCC-941's to IRS according to this notice.